# **Troubleshoot IPsec Anti-Replay Check Failures**

# **Contents**

**[Introduction](#page-0-0)** [Background Information](#page-0-1) [An Overview of Replay Attacks](#page-0-2) [IPsec Replay Check Protection](#page-0-3) [Problems That Can Cause IPsec Replay Drops](#page-1-0) [Troubleshoot IPsec Replay Drops](#page-2-0) [Use Cisco IOS XE Datapath Packet Tracing Feature](#page-2-1) [Collect Packet Captures](#page-4-0) [Use Wireshark Sequence Number Analysis](#page-4-1) [Solution](#page-6-0) [Additional Information](#page-7-0) [Troubleshoot Replay Errors on Legacy Routers with Cisco IOS Classic](#page-7-1) [Work with Earlier Cisco IOS XE Software](#page-9-0) [Related Information](#page-10-0)

# <span id="page-0-0"></span>**Introduction**

This document describes an issue related to Internet Protocol Security (IPsec) anti-replay check failures and provides possible solutions.

# <span id="page-0-1"></span>**Background Information**

#### <span id="page-0-2"></span>**An Overview of Replay Attacks**

A replay attack is a form of network attack in which valid data transmission is maliciously or fraudulently recorded and later repeated. It is an attempt to subvert security by someone who records legitimate communications and repeats them in order to impersonate a valid user and disrupt or cause a negative impact on legitimate connections.

#### <span id="page-0-3"></span>**IPsec Replay Check Protection**

A sequence number that monotonically increases is assigned to each encrypted packet by IPsec to provide anti-replay protection against an attacker. The receiving IPsec endpoint keeps track of which packets it has already processed when it uses these numbers and a sliding window of acceptable sequence numbers. The default anti-replay window size in the Cisco IOS® implementation is 64 packets, as shown in this image:

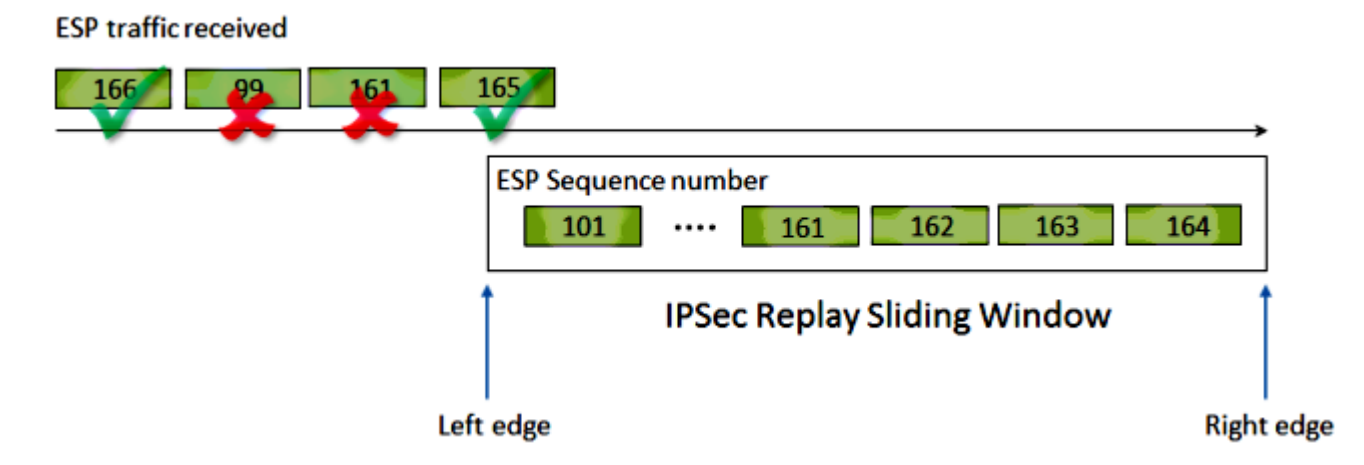

When an IPsec tunnel endpoint has anti-replay protection enabled, the incoming IPsec traffic is processed as follows:

- If the sequence number falls within the window and has not previously been received, the packet has its integrity checked. If the packet passes the integrity verification check, it is accepted and the router marks that this sequence number has been received. For example, a packet with Encapsulating Security Payload (ESP) sequence number 162.
- If the sequence number falls within the window but has been previously received, the packet is dropped. This duplicated packet is discarded and the drop is recorded in the replay counter.
- If the sequence number is greater than the highest sequence number in the window, the packet has its integrity checked. If the packet passes the integrity verification check, the sliding window is then moved to the right. For example, if a valid packet with a sequence number of 189 is received, then the new right edge of the window is set to 189, and the left edge is 125 (189 - 64 [window size]).
- If the sequence number is lower than the left edge, the packet is dropped and recorded within the replay counter. This is considered an out-of-order packet.

In the cases where a replay check failure occurs and the packet is dropped, the router generates a Syslog message similar to this:

%IPSEC-3-REPLAY\_ERROR: IPSec SA receives anti-replay error, DP Handle n, src\_addr x.x.x.x, dest\_addr y.y

**Note**: The replay detection is based on the assumption that the IPsec Security Association (SA) exists between only two peers. Group Encrypted Transport VPN (GETVPN) uses a single IPsec SA between many peers. As a result, GETVPN utilizes an entirely different anti-replay check mechanism called Time Based Anti-Replay Failure. This document only covers counter-based anti-replay for point-to-point IPsec tunnels.

**Note**: Anti-replay protection is an important security service that the IPsec protocol offers. IPsec antireplay disabled has security implications and must be done with discretion.

# <span id="page-1-0"></span>**Problems That Can Cause IPsec Replay Drops**

As previously described, the purpose of replay checks is to protect against malicious repetitions of packets. However, there are some scenarios where a failed replay check might not be due to a malicious reason:

- The error might result from a sufficient packet that is reordered in the network path between the tunnel endpoints. This can likely occur if there are multiple network paths between the peers.
- The error might be caused by unequal packet processing paths inside the Cisco IOS. For example, fragmented IPsec packets that require IP reassembly before decryption might be delayed enough, that they fall outside of the replay window by the time they are processed.
- The error might be caused by the Quality of Service (QoS) enabled on the sending IPsec endpoint or within the network path. With the Cisco IOS implementation, IPsec encryption occurs before QoS in the egress direction. Certain QoS features, such as Low Latency Queueing (LLQ), could cause IPsec packet delivery to become out-of-order and dropped by the receiving endpoint due to a replay check failure.
- A network configuration/operational issue can duplicate packets as they transit the network.
- An attacker (man-in-the-middle) could potentially delay, drop, and duplicate the ESP traffic.

# <span id="page-2-0"></span>**Troubleshoot IPsec Replay Drops**

The key to troubleshoot IPsec replay drops is to identify which packets are dropped due to replay, and use packet captures to determine if these packets are indeed replayed packets or packets that have arrived on the receiving router outside of the replay window. In order to correctly match the dropped packets to what is captured in the sniffer trace, the first step is to identify the peer and the IPsec flow to which the dropped packets belong and the ESP sequence number of the packet.

#### <span id="page-2-1"></span>**Use Cisco IOS XE Datapath Packet Tracing Feature**

On router platforms that run the Cisco IOS® XE, information about the peer as well as the IPsec Security Parameter Index (SPI) are printed in the Syslog message when a drop occurs, in order to help troubleshoot anti-replay problems. However, one key piece of information that still misses, is the ESP sequence number. The ESP sequence number is used in order to uniquely identify an IPsec packet within a given IPsec flow. Without the sequence number, it becomes difficult to identify exactly which packet gets dropped in a packet capture.

The Cisco IOS XE datapath packet-trace feature can be used in this situation when the replay drop is observed, with this Syslog message:

```
%IOSXE-3-PLATFORM: F0: cpp_cp: QFP:0.0 Thread:060 TS:00000001132883828011
%IPSEC-3-REPLAY_ERROR: IPSec SA receives anti-replay error, DP Handle 3, src_addr 10.2.0.200, dest_addr
```
In order to help identify the ESP sequence number for the packet dropped, complete these steps with the packet tracing feature:

1. Set up the platform conditional debug filter in order to match traffic from the peer device:

debug platform condition ipv4 10.2.0.200/32 ingress debug platform condition start

Enable packet tracing with the **copy** option in order to copy the packet header information: 1.

debug platform packet enable debug platform packet-trace packet 64 debug platform packet-trace copy packet input l3 size 100

When replay errors are detected, use the packet trace buffer in order to identify the packet dropped 1. due to replay, and the ESP sequence number can be found in the packet copied:

<#root>

Router#

**show platform packet-trace summary**

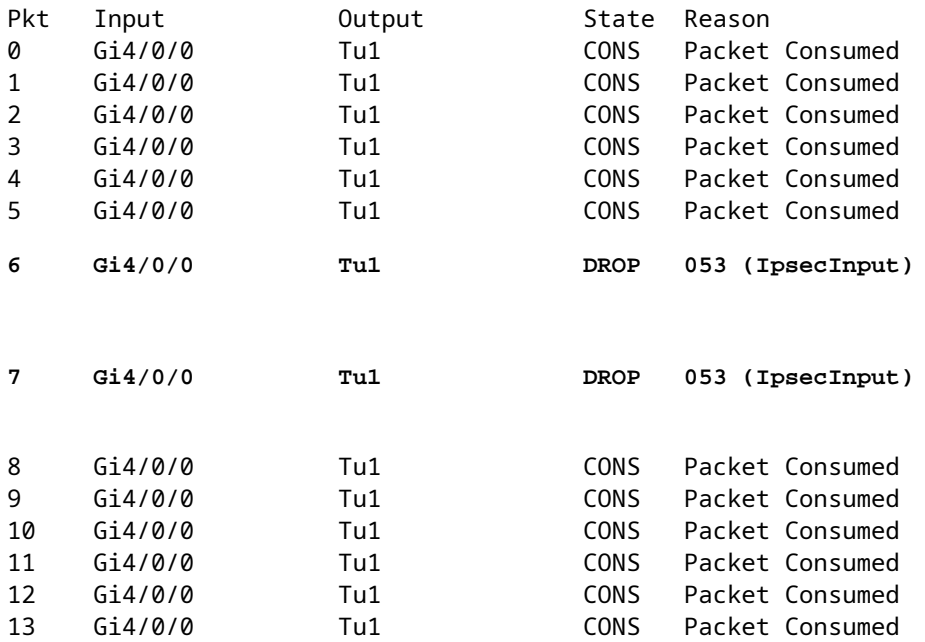

The previous output shows that packet numbers 6 and 7 are dropped, so they can be examined in detail now:

<#root> Router# **show platform packet-trace packet 6**

/>Packet: 6 CBUG ID: 6 Summary Input : GigabitEthernet4/0/0

```
 Output : Tunnel1
  State : DROP 053 (IpsecInput)
  Timestamp : 3233497953773
Path Trace
  Feature: IPV4
     Source : 10.2.0.200
    Destination : 10.1.0.100
   Protocol : 50 (ESP)
  Feature: IPSec
     Action : DECRYPT
     SA Handle : 3
     SPI :
0x4c1d1e90
     Peer Addr :
10.2.0.200
     Local Addr: 10.1.0.100
  Feature: IPSec
    Action : DROP
     Sub-code :
019 - CD_IN_ANTI_REPLAY_FAIL
Packet Copy In
   45000428 00110000 fc329575 0a0200c8 0a010064 4c1d1e90
00000006
 790aa252
  e9951cd9 57024433 d97c7cb8 58e0c869 2101f1ef 148c2a12 f309171d 1b7a4771
  d8868af7 7bae9967 7d880197 46c6a079 d0143e43 c9024c61 0045280a d57b2f5e
  23f06bc3 ab6b6b81 c1b17936 98939509 7aec966e 4dd848d2 60517162 9308ba5d
```
The ESP sequence number has an offset of 24 bytes that starts from the IP header (or 4 bytes of the IP packet's payload data), as emphasized in bold in the previous output. In this particular example, the ESP sequence number for the dropped packet is 0x6.

#### <span id="page-4-0"></span>**Collect Packet Captures**

In addition to the identification of the packet information for the packet dropped due to replay check failure, a packet capture for the IPsec flow in question needs to be collected concurrently. This helps in the examination of the ESP sequence number pattern within the same IPsec flow to help determine the reason for the replay drop. For details on how to use the Embedded Packet Capture (EPC) on Cisco IOS XE routers, see [Embedded Packet Capture for Cisco IOS and Cisco IOS XE Configuration Example.](https://www.cisco.com/c/en/us/support/docs/ios-nx-os-software/ios-embedded-packet-capture/116045-productconfig-epc-00.html)

#### <span id="page-4-1"></span>**Use Wireshark Sequence Number Analysis**

Once the packet capture for the encrypted (ESP) packets on the WAN interface has been collected, Wireshark can be used to perform ESP sequence number analysis for any sequence number anomalies. First, ensure Sequence Number Check is enabled under **Preferences > Protocols > ESP** as shown in the image:

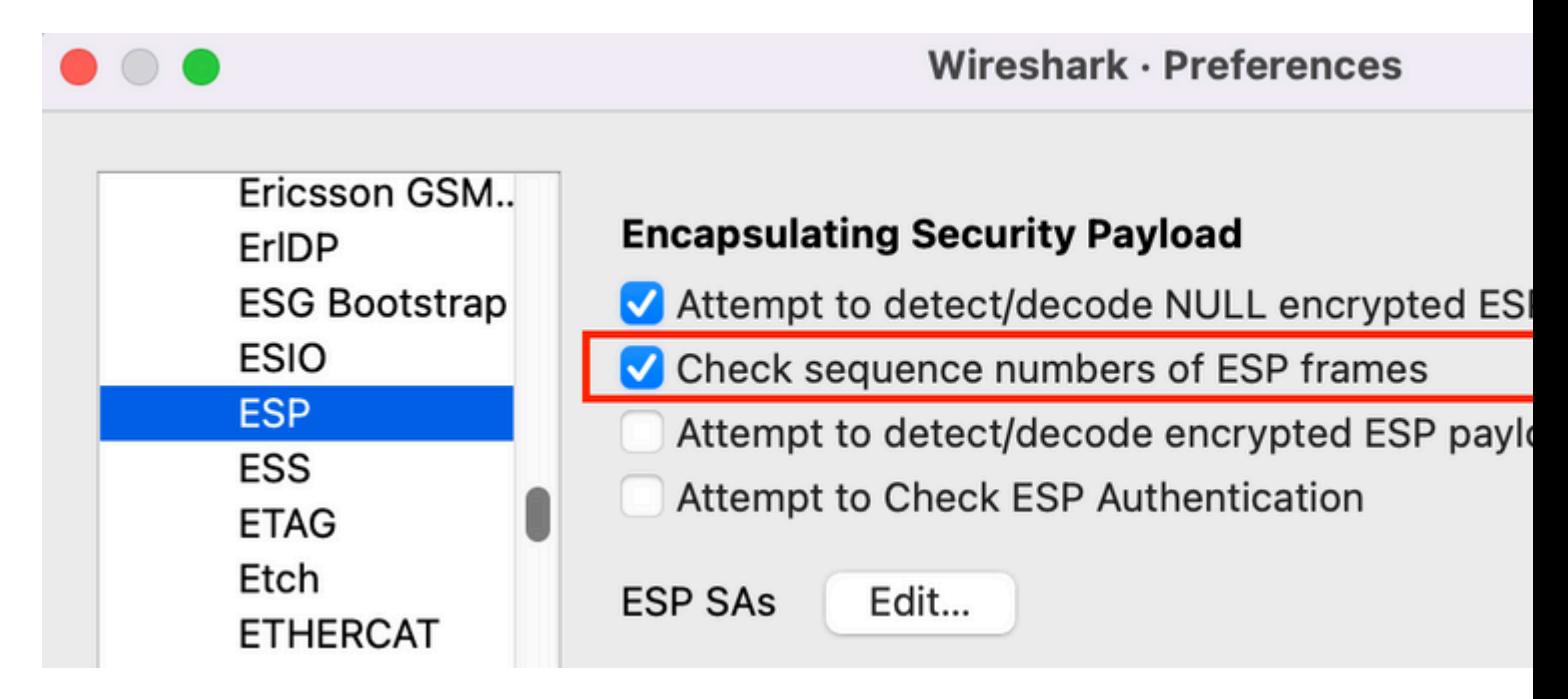

Next check for any ESP Sequence Number issues under **Analyze > Expert** information as follows:

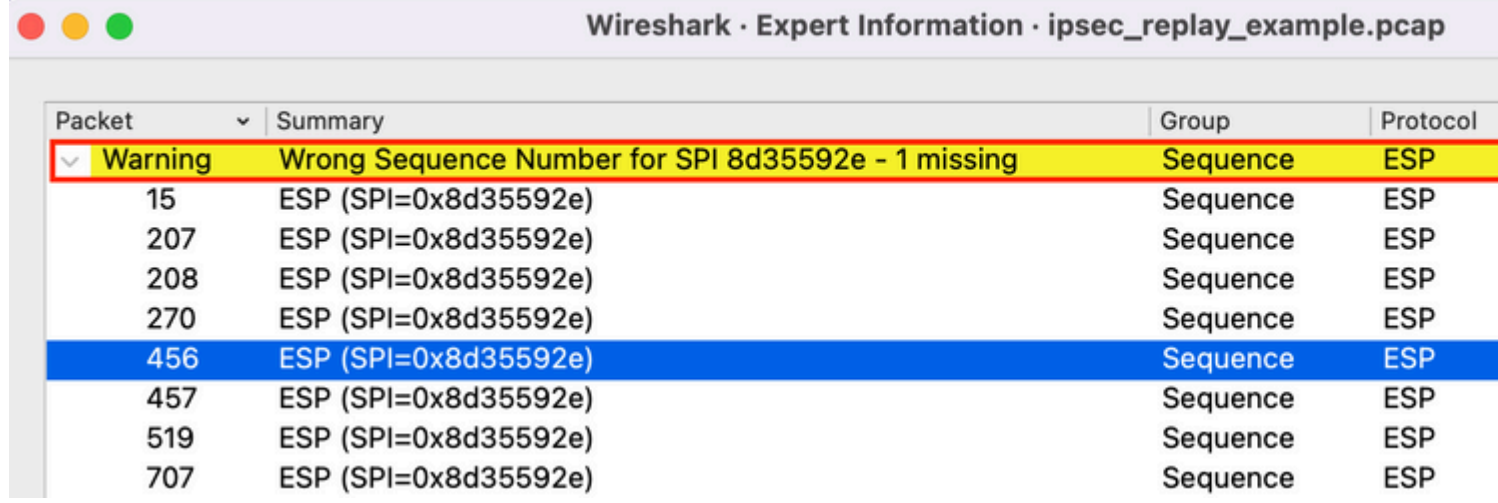

Click on any of the packets with the wrong Sequence Number to get additional details as follows:

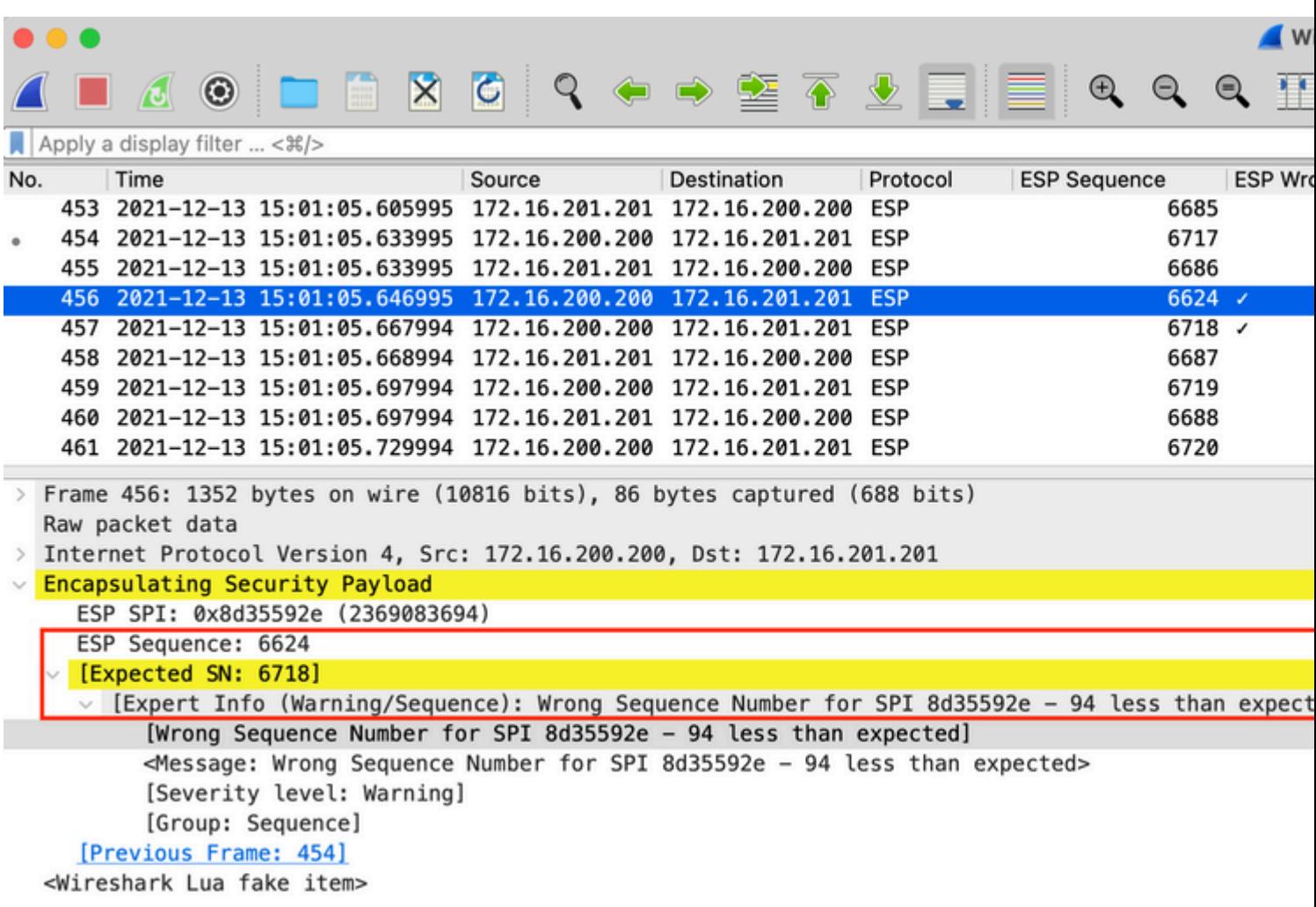

### <span id="page-6-0"></span>**Solution**

After the peer is identified and packet capture is collected for the replay drops, three possible scenarios could explain the replay failures:

1. It is a valid packet that has been delayed:

Packet captures help confirm if the packet is actually valid, and if the problem is insignificant (due to network latency or transmission path issues) or requires a more in-depth troubleshoot. For example, the capture shows a packet with a sequence number of X that arrives out of order, and the replay window size is currently set to 64. If a valid packet with sequence number  $(X + 64)$  arrives before packet X, the window is shifted to the right and then packet  $\overline{X}$  is dropped due to a replay failure.

In such scenarios, it is possible to increase the size of the replay window or disable the replay check to ensure that such delays are considered acceptable and the legitimate packets are not discarded. By default, the replay window size is fairly small (window size of 64). If you increase the size, it does not greatly increase the risk of an attack. For information on how to configure an IPsec Anti-Replay Window, refer to the [How to Configure IPsec Anti-Replay Window: Expanding and](http://www.cisco.com/en/US/docs/ios/sec_secure_connectivity/configuration/guide/sec_ipsec_antireplay.html) [Disabling d](http://www.cisco.com/en/US/docs/ios/sec_secure_connectivity/configuration/guide/sec_ipsec_antireplay.html)ocument.

**Tip:** If the replay window is disabled or altered in the IPSec profile used on a Virtual Tunnel Interface (VTI), the changes do not take effect until the protection profile is either removed and reapplied or the tunnel interface is reset. This is expected behavior because IPsec profiles are a template that is used to create a tunnel profile map when the tunnel interface is brought up. If

the interface is already up, changes to the profile do not impact the tunnel until the interface is reset.

**Note**: The early Aggregation Services Router (ASR) 1000 models (such as the ASR1000 with ESP5, ESP10, ESP20, and ESP40, along with the ASR1001) did not support a window size of 1024 even though the CLI allowed that configuration. As a result, the window size that is reported in the **show crypto ipsec sa** command output might not be correct. Utilize the **show crypto ipsec sa peer ip-address platform** command in order to verify the hardware anti-replay window size. The default window size is 64 packets on all platforms. For more information, refer to Cisco bug ID [CSCso45946.](https://bst.cloudapps.cisco.com/bugsearch/bug/CSCso45946) The later Cisco IOS XE routing platforms (such as the ASR1K with ESP100 and ESP200, the ASR1001-X and ASR1002-X, Integrated Service Router (ISR) 4000 series routers, and Catalyst8000 series routers) do support a window size of 1024 packets in Versions 15.2(2)S and later.

2. It is due to QoS configuration on the sending endpoint:

This situation requires careful examination and to tune some QoS in order to mitigate the condition. For a more in-depth description of this topic and a potential solution, refer to the **Anti-Replay** [Considerations in a Voice and Video Enabled IPSec VPN \(V3PN\)](http://www.cisco.com/en/US/docs/solutions/Enterprise/WAN_and_MAN/V3PN_SRND/v3p_plan.html#wp1036005) article.

3. It is a duplicate packet that was previously received:

If this is the case then two or more packets with the same ESP sequence number within the same IPsec flow can be observed in the packet capture. In this case, the packet drop is expected as IPsec replay protection works as intended to prevent replay attacks in the network, and the Syslog is just informational. If this condition persists, then it must be investigated as a potential security threat.

**Note**: Replay check failures are only seen when an authentication algorithm is enabled in the IPsec transform set. Another way to suppress this error message is to disable authentication and perform encryption only; however, this is strongly discouraged due to the security implications of disabled authentication.

### <span id="page-7-0"></span>**Additional Information**

#### <span id="page-7-1"></span>**Troubleshoot Replay Errors on Legacy Routers with Cisco IOS Classic**

The IPsec replay drops on the legacy ISR G2 series routers that use the Cisco IOS are different from routers that use the Cisco IOS XE, as shown here:

<#root>

%CRYPTO-4-PKT\_REPLAY\_ERR: decrypt: replay check failed

**connection id=529, sequence number=13**

Note that the message output does not provide either the peer IP address or SPI information. In order to troubleshoot on this platform, use the "conn-id" in the error message. Identify the "conn-id" in the error message, and look for it in the **show crypto ipsec sa** output, since replay is a per-SA check (as opposed to a per-peer). The Syslog message also provides the ESP sequence number, which can help uniquely identify

the dropped packet in the packet capture.

**Note**: With different versions of code, the "conn-id" is either the **conn id** or **flow\_id** for the inbound SA.

This is illustrated here:

<#root>

%CRYPTO-4-PKT\_REPLAY\_ERR: decrypt: replay check failed

```
connection id=529, sequence number=13
```
Router#

```
show crypto ipsec sa | in peer|conn id
```
current\_peer 10.2.0.200 port 500

**conn id: 529**

, flow\_id: SW:529, sibling\_flags 80000046, crypto map: Tunnel0-head-0 conn id: 530, flow\_id: SW:530, sibling\_flags 80000046, crypto map: Tunnel0-head-0 Router#

Router#

**show crypto ipsec sa peer 10.2.0.200 detail** 

 interface: Tunnel0 Crypto map tag: Tunnel0-head-0, local addr 10.1.0.100 protected vrf: (none) local ident (addr/mask/prot/port): (0.0.0.0/0.0.0.0/0/0) remote ident (addr/mask/prot/port): (0.0.0.0/0.0.0.0/0/0) current\_peer 10.2.0.200 port 500 PERMIT, flags={origin\_is\_acl,} #pkts encaps: 27, #pkts encrypt: 27, #pkts digest: 27 #pkts decaps: 27, #pkts decrypt: 27, #pkts verify: 27 #pkts compressed: 0, #pkts decompressed: 0 #pkts not compressed: 0, #pkts compr. failed: 0 #pkts not decompressed: 0, #pkts decompress failed: 0 #pkts no sa (send) 0, #pkts invalid sa (rcv) 0 #pkts encaps failed (send) 0, #pkts decaps failed (rcv) 0 #pkts invalid prot (recv) 0, #pkts verify failed: 0

 #pkts invalid identity (recv) 0, #pkts invalid len (rcv) 0 #pkts replay rollover (send): 0, #pkts replay rollover (rcv) 0

**##pkts replay failed (rcv): 21**

#pkts internal err (send): 0, #pkts internal err (recv) 0

 local crypto endpt.: 10.1.0.100, remote crypto endpt.: 10.2.0.200 path mtu 2000, ip mtu 2000, ip mtu idb Serial2/0

```
 current outbound spi: 0x8B087377(2332586871)
      PFS (Y/N): N, DH group: none
                inbound esp sas:
spi: 0xE7EDE943(3891128643)
         transform: esp-gcm ,
         in use settings ={Tunnel, }
         conn id: 529, flow_id: SW:529, sibling_flags 80000046, crypto map:
         Tunnel0-head-0
         sa timing: remaining key lifetime (k/sec): (4509600/3223)
         IV size: 8 bytes
         replay detection support: Y
         Status: ACTIVE
<SNIP>
```
As can be seen from this output, the replay drop is from the 10.2.0.200 peer address with an inbound ESP SA SPI of 0xE7EDE943. It can also be noted from the log message itself that the ESP sequence number for the dropped packet is13. The combination of peer address, SPI number, and the ESP sequence number can be used in order to uniquely identify the packet dropped in the packet capture.

**Note**: The Cisco IOS Syslog message is rate-limited for the dataplane packet that drops to one per minute. In order to get an accurate count of the exact number of packets dropped, use the **show crypto ipsec sa detail** command as shown previously.

#### <span id="page-9-0"></span>**Work with Earlier Cisco IOS XE Software**

On routers that run the earlier Cisco IOS XE releases, the "REPLAY\_ERROR" reported in the Syslog might not print the actual IPsec flow with the peer information where the replayed packet is dropped, as shown here:

%IOSXE-3-PLATFORM: F0: cpp\_cp: QFP:00 Thread: 095 TS:00000000240306197890 %IPSEC-3-REPLAY\_ERROR: IPSec SA receives anti-replay error, DP Handle 3

In order to identify the correct IPsec peer and flow information, use the Data Plane (DP) Handle printed in the Syslog message as the input parameter SA Handle in this command, in order to retrieve the IPsec flow information on the Quantum Flow Processor (QFP):

<#root>

Router#

**show platform hardware qfp active feature ipsec sa 3**

QFP ipsec sa Information

QFP sa id: 3

```
 pal sa id: 2
          QFP spd id: 1
           QFP sp id: 2
             QFP spi:
0x4c1d1e90(1276976784)
          crypto ctx: 0x000000002e03bfff
               flags: 0xc000800 
                    : src:IKE valid:Yes soft-life-expired:No hard-life-expired:No
: (2001) 2002 2003 2004
replay-check:Yes
   proto:0 mode:0 direction:0
                    : qos_preclassify:No qos_group:No
                    : frag_type:BEFORE_ENCRYPT df_bit_type:COPY
                    : sar_enable:No getvpn_mode:SNDRCV_SA
                    : doing_translation:No assigned_outside_rport:No
                    : inline_tagging_enabled:No
           qos_group: 0x0
                 mtu: 0x0=0
          sar delta: 0
         sar window: 0x0
          sibling_sa: 0x0
              sp_ptr: 0x8c392000
             sbs_ptr: 0x8bfbf810
  local endpoint: 10.1.0.100
     remote endpoint: 10.2.0.200
    cgid.cid.fid.rid: 0.0.0.0
                ivrf: 0
                fvrf: 0
     trans udp sport: 0
     trans udp dport: 0
     first intf name: Tunnel1
  <SNIP>
```
An Embedded Event Manager (EEM) script can also be used to automate the data collection:

```
event manager applet Replay-Error 
  event syslog pattern "%IPSEC-3-REPLAY_ERROR: IPSec SA receives anti-replay error"
 action 1.0 regexp "([0-9]+)$" "$_syslog_msg" dph
  action 2.0 cli command "enable"
  action 3.0 cli command "show platform hardware qfp active feature ipsec sa $dph |
  append bootflash:replay-error.txt"
```
In this example, the output collected is redirected to the **bootflash.** In order to see this output, use the command **more bootflash:replay-error.txt**.

### <span id="page-10-0"></span>**Related Information**

- [Voice and Video Enabled IPSec VPN \(V3PN\) Solution Reference Network Design](http://www.cisco.com/en/US/docs/solutions/Enterprise/WAN_and_MAN/V3PN_SRND/V3PN_SRND.html)
- [How to Configure IPsec Anti-Replay Window: Expanding and Disabling](http://www.cisco.com/en/US/docs/ios/sec_secure_connectivity/configuration/guide/sec_ipsec_antireplay.html).
- [Technical Support & Documentation Cisco Systems](http://www.cisco.com/cisco/web/support/index.html?referring_site=bodynav)